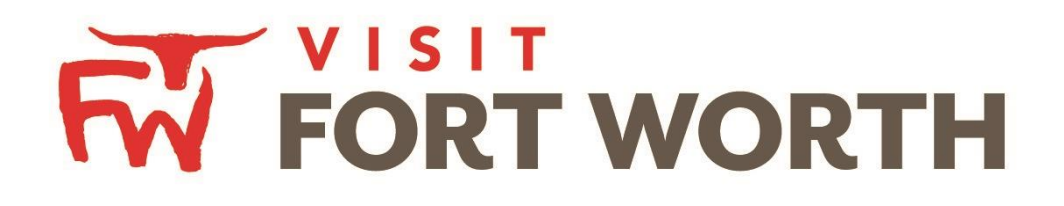

**Visit Fort Worth 111 W. 4th Street | Suite 200 | Fort Worth, Texas76102-3951**

# Partner Portal Instructions Reviewing Reports

#### **Reviewing Reports:**

By clicking the **Reports** icon, displays reports the Bureau has posted. To view a report just click the name of the report.

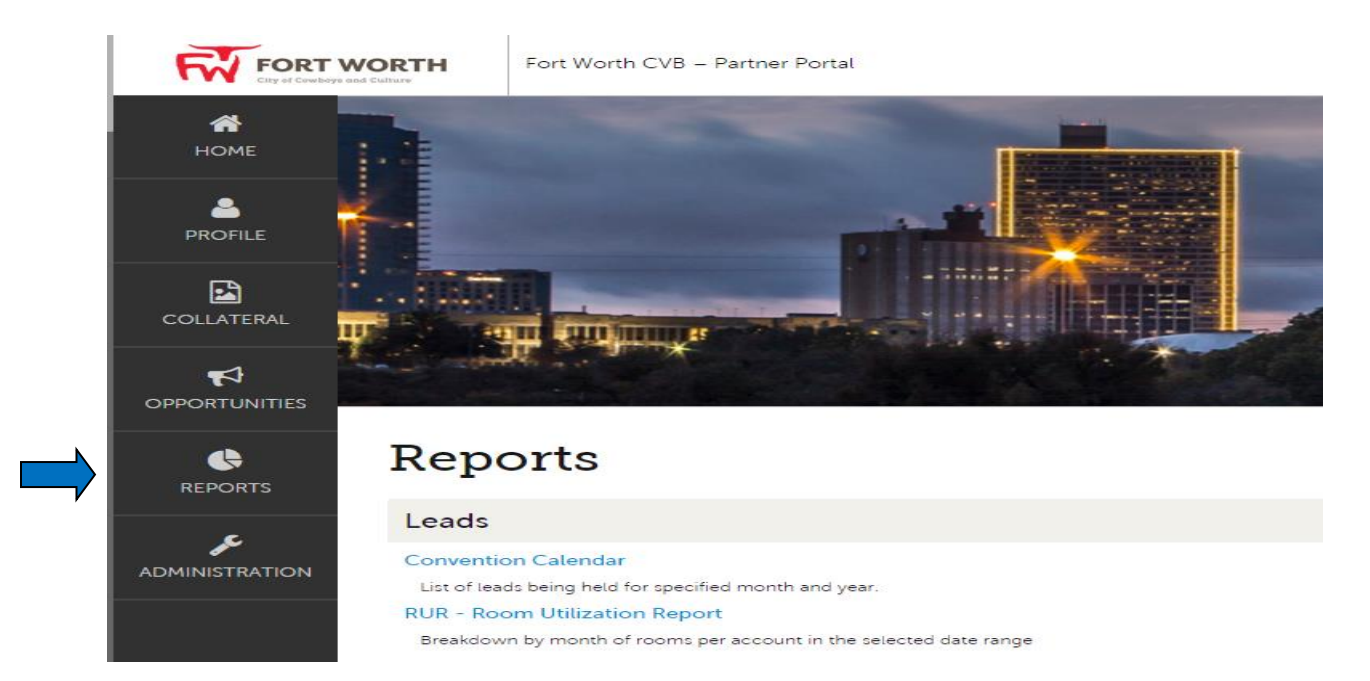

# **1. Convention Calendar**

The Convention Calendar lists any leads being held for a specific month and year.

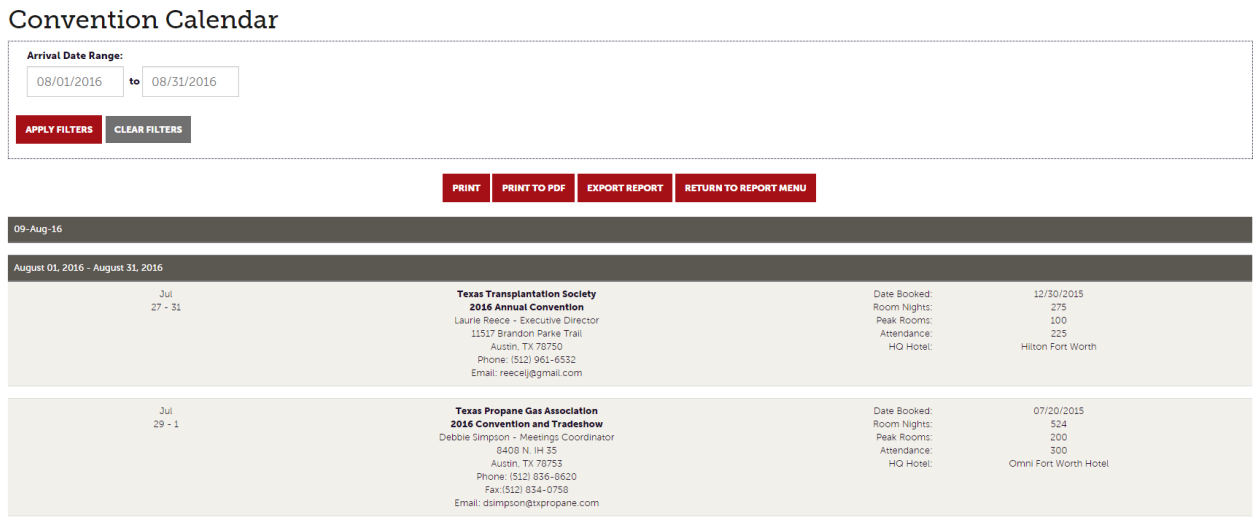

You can adjust the arrival date range to a date range you would like to see. Once applying the filter, you will get a new report. You can print and/or export into PDF/Excel.

# **2. RUR – Room Utilization Report**

The RUR report will give you a breakdown by month of rooms per account in the selected date range.

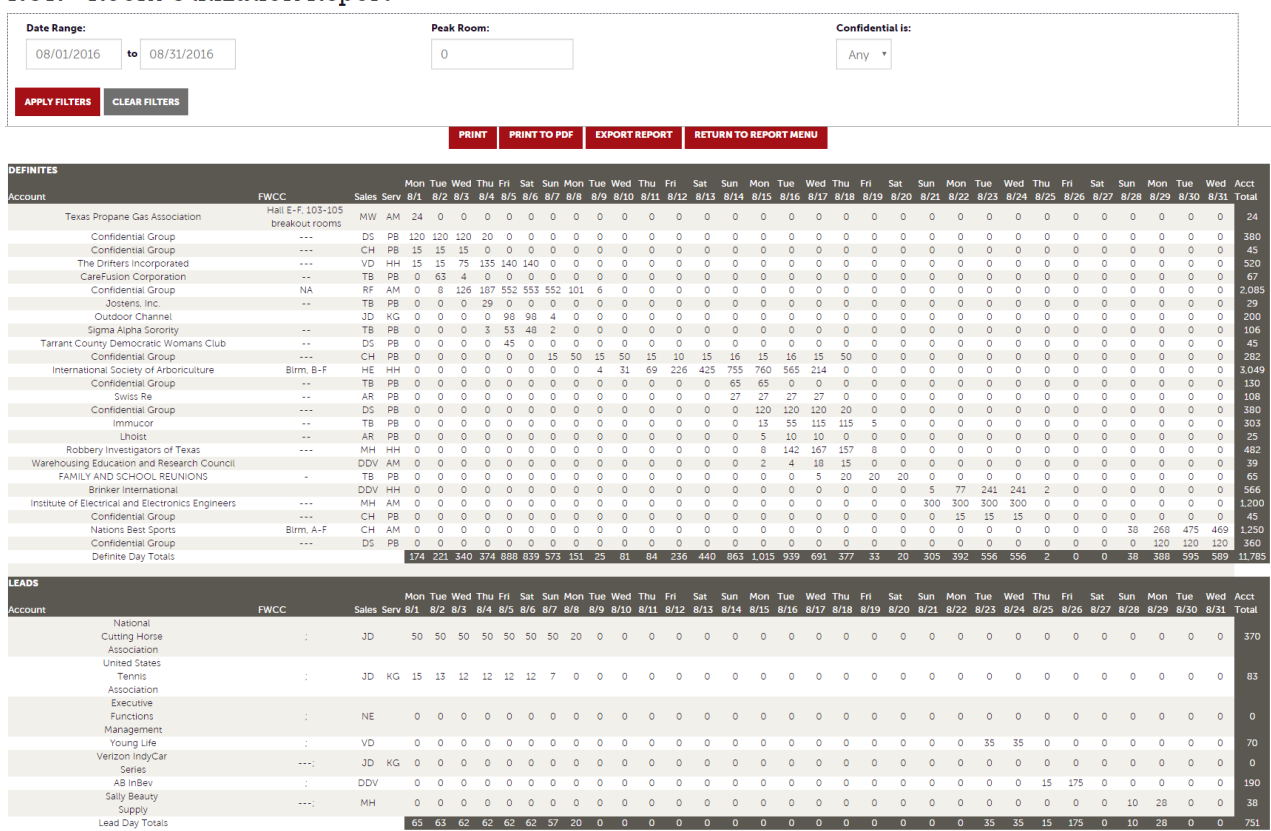

#### **RUR - Room Utilization Report**

You can adjust the date range, change peak room nights and/or select confidential Y/N you would like to see. Once applying the filter, you will get a new report. You can print and/or export into PDF/Excel.

# **3. Pickup Report**

The Pickup Report lists any leads missing pick-up information for the previous month to the current month for your hotel. Shows data for Meeting and Sports Sales.

#### Pickup Report

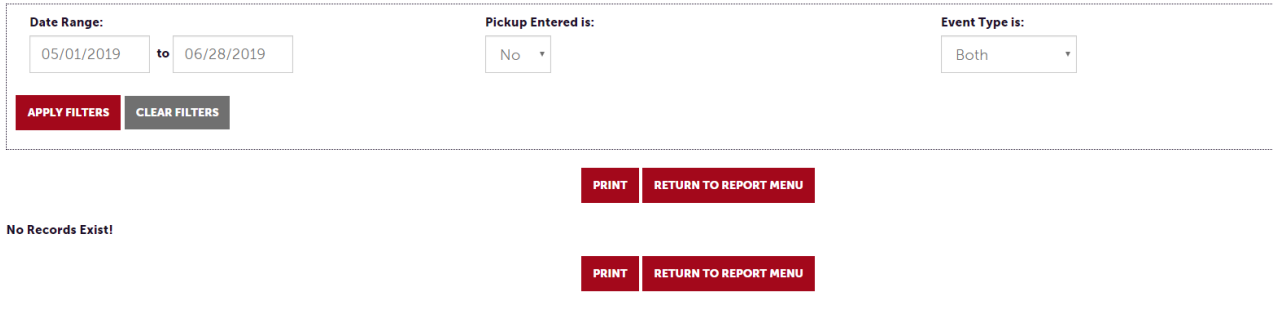

You can adjust the arrival date range to a date range you would like to see. Once applying the filter, you will get a new report. You can print the report.

To get back to the report menu, select the "Return to Report Menu" button.

### **4. STR Report**

The STR Destination report is a report provided by STR and in the past had been emailed out to you on a monthly basis. Designated contacts at your hotel will have access to view this report. If there is anyone else that will need to see this, please reach out to the Visit Fort Worth Partner Portal administrator.

Only the most recent report will be uploaded (usually around the  $18<sup>th</sup>$  of each month)

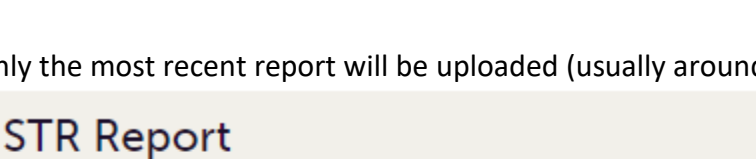

#### **STR**

STR report for the month of February 2020

You can click on the "STR" and it will download the report as an Excel File.

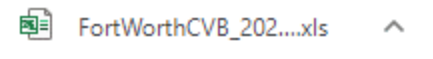

# **5. FuturePace Report**

The FuturePace Report has replaced the previous TAP report provided by The Knowland Group and in the past had been emailed out to you on a monthly basis. The FuturePace report will give you an overview of the Long-Term Pace as well as the 5-Year STYL Pace.

Designated contacts at your hotel will have access to view this report. If there is anyone else that will need to see this, please reach out to the Visit Fort Worth Partner Portal administrator.

Only the most recent report will be uploaded (usually around the 5<sup>th</sup> of each month)

# **FuturePace (former TAP report)**

#### FuturePace\_11.3.2020

Visit Fort Worth FuturePace, as of November 3rd, 2020

You can click on the "FuturePace Report date" and it will download the report as a PDF file or print it.

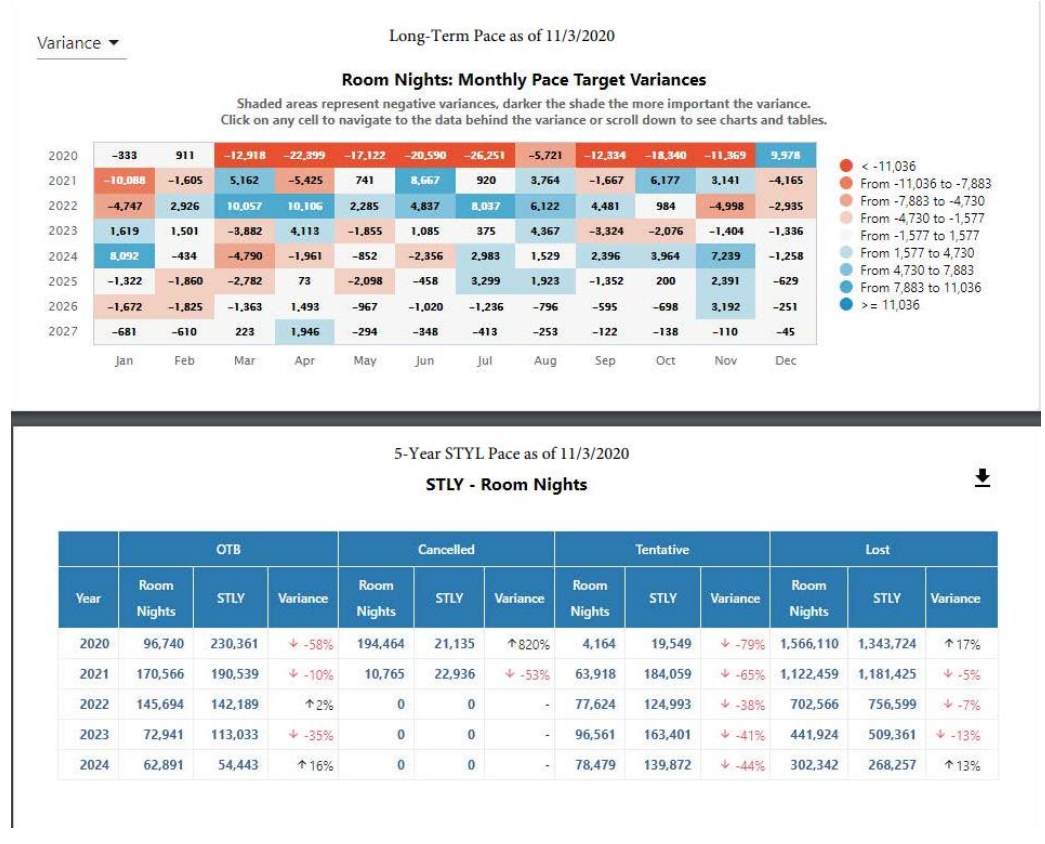